# 在客戶方使用RIP配置MPLS基本VPN  $\overline{a}$

### 目錄

[簡介](#page-0-0) [必要條件](#page-0-1) [需求](#page-1-0) [採用元件](#page-1-1) [網路說明](#page-1-2) [慣例](#page-1-3) [設定程式](#page-2-0) [網路圖表](#page-2-1) [第一部分](#page-3-0) [第二部分](#page-4-0) [組態範例](#page-4-1) [debug和show命令](#page-9-0) [MPLS標籤](#page-11-0) [地址重疊](#page-12-0) [調試輸出示例](#page-12-1) [疑難排解](#page-12-2)

# <span id="page-0-0"></span>簡介

此組態範例顯示在客戶方存在路由資訊通訊協定(RIP)時,多重通訊協定標籤交換(MPLS)虛擬私人 網路(VPN)。

當與MPLS一起使用時,VPN功能允許多個站點通過服務提供商的網路透明地互連。一個服務提供 商網路可以支援多個不同的IP VPN。每個IP VPN顯示為獨立於所有其他網路的專用網路。VPN中 的每個站點向同一VPN中的其他站點傳送IP資料包。

每個VPN與一個或多個VPN路由或轉發例項(VRF)相關聯。VRF包括IP路由表、派生的Cisco快速轉 發(CEF)表和使用該轉發表的一組介面。

路由器為每個VRF維護單獨的路由和CEF表。這可以防止資訊在VPN外部傳送,並允許在多個 VPN中使用相同的子網,而不會導致重複的IP地址問題。

使用邊界網關協定(BGP)的路由器使用BGP擴展社群分發VPN路由資訊。

有關通過VPN傳播更新的詳細資訊,請參閱[MPLS虛擬專用網路](//www.cisco.com/en/US/docs/ios/12_0t/12_0t5/feature/guide/VPN.html)中的VPN路由目標社群、VPN路由 資訊的BGP分發和MPLS轉發部分。

<span id="page-0-1"></span>必要條件

<span id="page-1-0"></span>本文件沒有特定先決條件。

#### <span id="page-1-1"></span>採用元件

我們使用以下軟體和硬體版本開發和測試了此配置:

- PE路由器:MPLS VPN功能駐留在PE路由器中。使用<u>Feature Navigator II</u>(僅供<u>註冊</u>客戶使用)確 定您可以使用的硬體和軟體組合。
- CE路由器:使用任何能夠與其PE路由器交換路由資訊的路由器。
- P路由器和交換機:在本文檔中,使用了MSR、BPX和MGX等ATM交換機。但是,由於本文檔重 點介紹MPLS VPN功能,因此我們也可以將基於幀的MPLS用於核心路由器(例如Cisco 12000)。

本文中的資訊是根據特定實驗室環境內的裝置所建立。文中使用到的所有裝置皆從已清除(預設 )的組態來啟動。如果您在即時網路中工作,請確保在使用任何命令之前瞭解其潛在影響。

#### <span id="page-1-2"></span>網路說明

我們使用開放最短路徑優先(OSPF)區域0作為內部網關協定(IGP)來建立標準MPLS ATM主幹。 我 們使用此主幹配置了兩個不同的VPN。第一個VPN使用RIP作為其客戶邊緣到提供商邊緣(CE-PE)路 由協定;另一台VPN使用BGP作為其PE-CE路由協定。我們在CE路由器上配置了各種環迴路由和 靜態路由,以模擬其他路由器和網路的存在。

注意: BGP必須用作PE路由器之間的VPN IGP, 因為使用BGP擴展社群是在PE路由器之間傳輸 VPN路由資訊的唯一方式。

注意:ATM網路用作進行此配置的骨幹網路。此組態適用於ATM(或其他)通訊協定。PE路由器必 須能夠使用MPLS網路相互連線,VPN配置才能正常工作。

#### <span id="page-1-3"></span>慣例

以下字母表示所使用的不同型別的路由器和交換機:

- P:提供商的核心路由器
- PE:提供商的邊緣路由器
- CE:客戶的邊緣路由器
- 思:客戶路由器

下圖顯示了說明這些規則的典型配置:

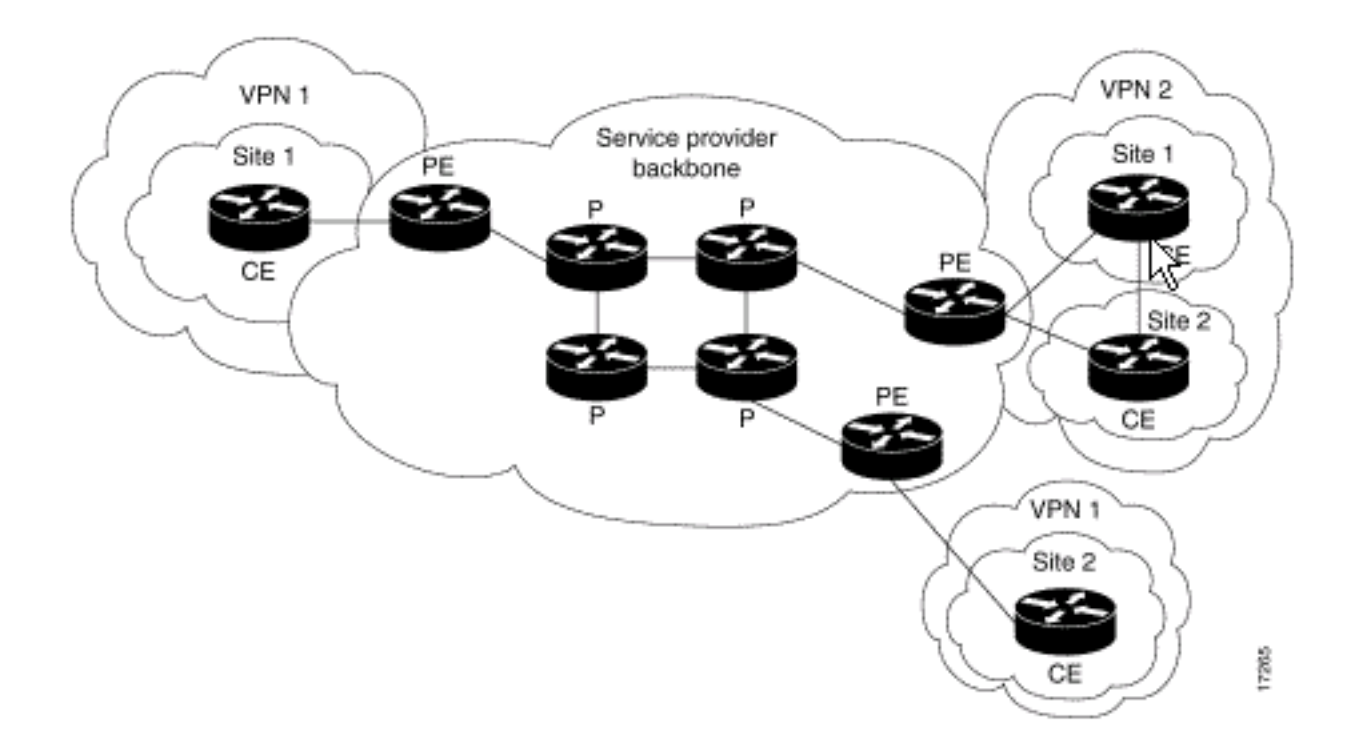

如需文件慣例的詳細資訊,請參閱[思科技術提示慣例](//www.cisco.com/en/US/tech/tk801/tk36/technologies_tech_note09186a0080121ac5.shtml)。

## <span id="page-2-0"></span>設定程式

本節提供用於設定本文件中所述功能的資訊。[MPLS虛擬專用網路中](//www.cisco.com/en/US/docs/ios/12_0t/12_0t5/feature/guide/VPN.html)的Cisco IOS文檔也描述了此配 置過程。

注意:要查詢有關本文檔中使用的命令的其他資訊,請使用IOS命令<u>查詢工具</u>(僅限<u>註冊</u>客戶)

### <span id="page-2-1"></span>網路圖表

本文檔使用下圖所示的網路設定。

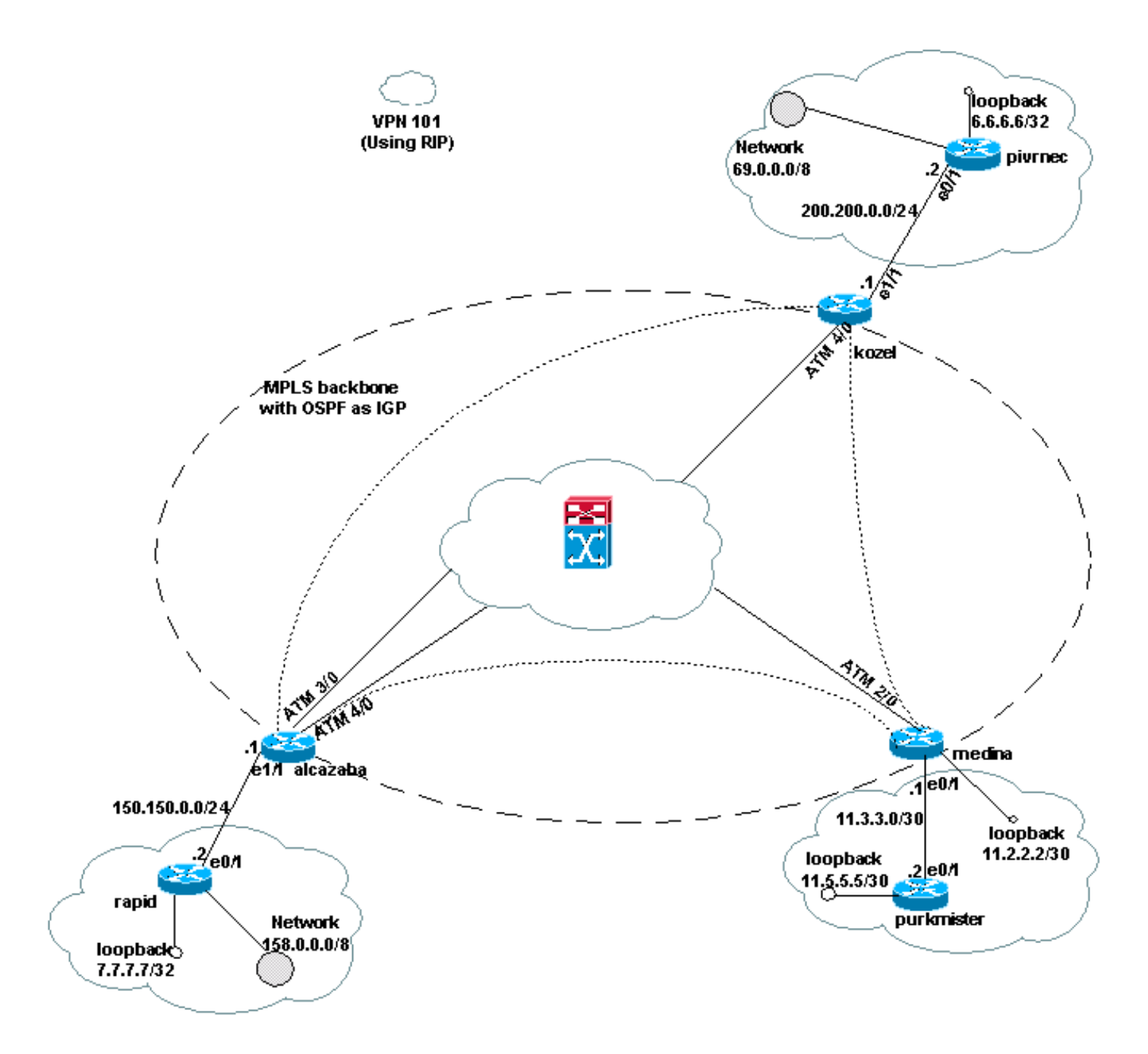

### <span id="page-3-0"></span>第一部分

以下步驟將幫助您正確配置。

啟用ip cef命令。如果使用Cisco 7500路由器,請確保在設定MPLS後啟用ip cef distributed命令(如 果可用),以提高PE上的效能。

1. 使用**ip vrf [VPN路由**為每個VPN建立VRF *| forwarding instance name]命*令。建立VRF時,請 確保:使用以下命令指定用於該VPN的正確路由識別符號。該識別符號用於擴展IP地址,並允 許您標識它屬於哪個VPN。

**rd [***VPN route distinguisher***]**

使用以下命令設定BGP擴展社群的匯入和匯出屬性。這些屬性用於過濾匯入和匯出過程。

**route-target {export | import | both} [***target VPN extended community***]**

2. 使用ip vrf forwarding [*table name*]命令配置各個介面的轉發詳細資訊,並記住以後設定IP地址

3. 根據使用的PE-CE路由協定,執行以下一項或多項操作:按如下所示配置靜態路由:

**ip route vrf** *vrf-name prefix mask* **[***next-hop-address***] [***interface* **{***interface-number***}]**

使用以下命令配置RIP:

**address-family ipv4 vrf [***VPN routing* **|** *forwarding instance name***]**

完成上述一個或兩個步驟後,輸入正常的RIP配置命令。注意:這些命令僅適用於當前VRF的 轉發介面。將正確的BGP重新分發到RIP中,並記住指定使用的度量。宣告BGP鄰居資訊。使 用新的IOS命令配置OSPF:

**router ospf** *process-id* **vrf [***VPN routing | forwarding instance name***]**

注意:此命令僅適用於當前VRF的轉發介面。將正確的BGP路由資訊重新分發到OSPF並指定 使用的度量。完成VRF的OSPF進程後,即使命令列中未指定OSPF進程,此進程ID始終用於 此特定VRF。

#### <span id="page-4-0"></span>第二部分

。

在PE路由器之間配置BGP。設定BGP的方法有多種,例如使用路由反射器或聯盟方法。此處顯示的 方法是直接鄰居配置。它是最簡單、可擴充性最低的。

- 1. 宣告不同的鄰居。
- 2. 輸入**address-family ipv4 vrf [***VPN routing |轉發例項名]***命令用於此PE路由器上存在的每個** VPN。根據需要執行以下一個或多個步驟:重新分發靜態路由資訊。重新分發RIP路由資訊。 重新分發OSPF路由資訊。啟用與CE路由器相鄰的BGP。
- 3. 進入address-family vpnv4模式並:啟用鄰居。指定必須使用擴展社群。這是強制性的。

#### <span id="page-4-1"></span>組態範例

在Alcalzaba配置中,特定於VPN配置的行以粗體顯示。

```
阿爾卡扎巴
!
ip vrf vrf101
 rd 1:101
 route-target export 1:101
 route-target import 1:101
!
ip cef
!
interface Loopback0
 ip address 223.0.0.3 255.255.255.255
!
interface Ethernet1/1
 ip vrf forwarding vrf101
 ip address 150.150.0.1 255.255.255.0
!
interface ATM3/0
 no ip address
 no ip mroute-cache
```

```
 no ATM ilmi-keepalive
 PVC qsaal 0/5 qsaal
 PVC ilmi 0/16 ilmi
  !
!
interface ATM3/0.1 tag-switching
 ip address 10.0.0.17 255.255.255.252
 tag-switching ATM vpi 2-4
 tag-switching ip
!
interface ATM4/0
 no ip address
 no ATM ilmi-keepalive
!
interface ATM4/0.1 tag-switching
 ip address 10.0.0.13 255.255.255.252
 tag-switching ATM vpi 2-4
 tag-switching ip
!
router ospf 1
 network 10.0.0.0 0.0.0.255 area 0
 network 223.0.0.3 0.0.0.0 area 0
!
router rip
 version 2
  !
address-family ipv4 vrf vrf101
 version 2
 redistribute bgp 1 metric 0
 network 150.150.0.0
 no auto-summary
 exit-address-family
!
router bgp 1
 no synchronization
 neighbor 125.2.2.2 remote-as 1
 neighbor 125.2.2.2 update-source Loopback0
 neighbor 223.0.0.21 remote-as 1
 neighbor 223.0.0.21 update-source Loopback0
 no auto-summary
  !
 address-family ipv4 vrf vrf101
 redistribute rip
 no auto-summary
 no synchronization
 exit-address-family
 !
 address-family vpnv4
 neighbor 125.2.2.2 activate
 neighbor 125.2.2.2 send-community extended
 neighbor 223.0.0.21 activate
 neighbor 223.0.0.21 send-community extended
 no auto-summary
 exit-address-family
!
科澤爾
!
```

```
ip vrf vrf101
 rd 1:101
 route-target export 1:101
 route-target import 1:101
```

```
!
ip cef
!
interface Loopback0
 ip address 223.0.0.21 255.255.255.255
!
interface Ethernet1/1
 ip vrf forwarding vrf101
 ip address 200.200.0.1 255.255.255.0
!
interface ATM4/0
 no ip address
 no ATM scrambling cell-payload
 no ATM ilmi-keepalive
 PVC qsaal 0/5 qsaal
 PVC ilmi 0/16 ilmi
!
interface ATM4/0.1 tag-switching
 ip address 10.0.0.6 255.255.255.252
 tag-switching ATM vpi 2-4
 tag-switching ip
!
router ospf 1
 log-adjacency-changes
 network 10.0.0.0 0.0.0.255 area 0
 network 223.0.0.21 0.0.0.0 area 0
!
router rip
 version 2
  !
 address-family ipv4 vrf vrf101
 version 2
 redistribute bgp 1 metric 1
 network 200.200.0.0
 no auto-summary
 exit-address-family
!
router bgp 1
 no synchronization
 neighbor 125.2.2.2 remote-as 1
 neighbor 125.2.2.2 update-source Loopback0
 neighbor 223.0.0.3 remote-as 1
 neighbor 223.0.0.3 update-source Loopback0
 no auto-summary
  !
 address-family ipv4 vrf vrf101
 redistribute rip
 no auto-summary
 no synchronization
 exit-address-family
  !
 address-family vpnv4
 neighbor 125.2.2.2 activate
 neighbor 125.2.2.2 send-community extended
 neighbor 223.0.0.3 activate
 neighbor 223.0.0.3 send-community extended
 no auto-summary
 exit-address-family
!
```
#### 麥地那

Current configuration:

```
!
ip vrf vrf101
 rd 1:101
 route-target export 1:101
 route-target import 1:101
ip cef
!
interface Loopback1
 ip vrf forwarding vrf101
 ip address 11.2.2.2 255.255.255.252
!
interface ATM2/0
 no ip address
 no ATM ilmi-keepalive
!
interface ATM2/0.66 tag-switching
 ip address 125.1.4.2 255.255.255.252
 tag-switching ip
!
interface Ethernet1/1
 ip vrf forwarding vrf101
 ip address 11.3.3.1 255.255.255.252
!
router ospf 1
 network 125.1.4.0 0.0.0.3 area 0
 network 125.2.2.2 0.0.0.0 area 0
!
router rip
 version 2
 network 11.0.0.0
 !
 address-family ipv4 vrf vrf101
 version 2
 redistribute bgp 1 metric 1
 network 11.0.0.0
 no auto-summary
 exit-address-family
!
router bgp 1
 no synchronization
 neighbor 223.0.0.3 remote-as 1
 neighbor 223.0.0.3 update-source Loopback0
 neighbor 223.0.0.21 remote-as 1
 neighbor 223.0.0.21 update-source Loopback0
 !
  address-family ipv4 vrf vrf101
  redistribute connected
 redistribute static
 redistribute rip
 default-information originate
 no auto-summary
 no synchronization
  exit-address-family
  !
 address-family vpnv4
 neighbor 223.0.0.3 activate
 neighbor 223.0.0.3 send-community extended
 neighbor 223.0.0.21 activate
 neighbor 223.0.0.21 send-community extended
  exit-address-family
!
```

```
快速
```

```
Current configuration:
!
interface Loopback0
 ip address 223.0.0.12 255.255.255.255
!
interface Loopback2
 ip address 7.7.7.7 255.255.255.0
!
interface FastEthernet0/1
  ip address 150.150.0.2 255.255.255.0
 duplex auto
 speed auto
!
router rip
 version 2
 redistribute static
 network 7.0.0.0
 network 10.0.0.0
 network 150.150.0.0
 no auto-summary
!
ip route 158.0.0.0 255.0.0.0 Null0
!
```
#### 達姆

```
!
interface Loopback1
 ip address 6.6.6.6 255.0.0.0
!
interface FastEthernet0/0
 ip address 10.200.10.14 255.255.252.0
 duplex auto
 speed autoa
!
router bgp 158
 no synchronization
 network 6.0.0.0
 network 10.200.0.0 mask 255.255.252.0
 neighbor 10.200.10.3 remote-as 1
 no auto-summary
```
#### 皮夫內克

!

```
Current configuration:
!
interface Loopback0
 ip address 223.0.0.22 255.255.255.255
!
interface Loopback1
 ip address 6.6.6.6 255.255.255.255
!
interface FastEthernet0/1
 ip address 200.200.0.2 255.255.255.0
 duplex auto
 speed auto
!
router rip
 version 2
```

```
 redistribute static
 network 6.0.0.0
 network 200.200.0.0
 no auto-summary
!
ip route 69.0.0.0 255.0.0.0 Null0
!
吉爾德
!
interface Loopback2
 ip address 150.150.0.1 255.255.0.0
!
interface Ethernet0/2
 ip address 201.201.201.2 255.255.255.252
!
router bgp 69
 no synchronization
 network 7.7.7.0 mask 255.255.0.0
 network 150.150.0.0
 network 201.201.201.0 mask 255.255.255.252
 redistribute connected
 neighbor 201.201.201.1 remote-as 1
 no auto-summary
!
Purkmister
Current configuration:
!
interface Loopback0
 ip address 11.5.5.5 255.255.255.252
!
interface FastEthernet0/1
 ip address 11.3.3.2 255.255.255.252
 duplex auto
 speed auto
!
router rip
```
 version 2 network 11.0.0.0 !

# <span id="page-9-0"></span>debug和show命令

使用**debug**指令之前,請先參閱<u>有關Debug指令的重要資訊</u>。路由特定命令如下所示:

- show ip rip database vrf 顯示特定VRF的RIP資料庫中包含的資訊。
- show ip bgp vpnv4 vrf 顯示BGP表中的VPN地址資訊。
- show ip route vrf 顯示與VRF關聯的IP路由表。
- show ip route 顯示所有靜態IP路由,或使用身份驗證、授權和記帳(AAA)路由下載功能安裝 的路由。

[Output Interpreter工具\(](https://www.cisco.com/cgi-bin/Support/OutputInterpreter/home.pl)僅供[註冊客](//tools.cisco.com/RPF/register/register.do)戶使用)支援某些[show命](https://www.cisco.com/cgi-bin/Support/OutputInterpreter/home.pl)令,這允許您檢視show命令輸出的分析 。

在PE路由器上,PE-CE路由方法(如RIP、BGP或靜態)和PE-PE BGP更新指示用於特定VRF的路 由表。您可以按如下所示顯示特定VRF的RIP資訊:

Alcazaba# **show ip rip database vrf vrf101** 0.0.0.0/0 auto-summary 0.0.0.0/0 [2] via 150.150.0.2, 00:00:12, Ethernet1/1 6.0.0.0/8 auto-summary 6.6.6.6/32 redistributed [1] via 223.0.0.21, 7.0.0.0/8 auto-summary 7.7.7.0/24 [1] via 150.150.0.2, 00:00:12, Ethernet1/1 10.0.0.0/8 auto-summary 10.0.0.0/8 redistributed [1] via 125.2.2.2, 10.0.0.0/16 [1] via 150.150.0.2, 00:00:12, Ethernet1/1 10.200.8.0/22 [1] via 150.150.0.2, 00:00:12, Ethernet1/1 11.0.0.0/8 auto-summary 11.0.0.4/30 redistributed [1] via 125.2.2.2, 11.1.1.0/30 redistributed [1] via 125.2.2.2, 11.3.3.0/30 redistributed [1] via 125.2.2.2, 11.5.5.4/30 redistributed [1] via 125.2.2.2, 69.0.0.0/8 auto-summary 69.0.0.0/8 redistributed [1] via 223.0.0.21, 150.150.0.0/16 auto-summary 150.150.0.0/24 directly connected, Ethernet1/1 158.0.0.0/8 [1] via 150.150.0.2, 00:00:17, Ethernet1/1 200.200.0.0/24 auto-summary 200.200.0.0/24 redistributed [1] via 223.0.0.21,

您可以使用show ip bgp vpnv4 vrf指令顯示特定VRF的BGP資訊。來自內部BGP(iBGP)的PE-PE結 果在下方的輸出中用i表示。

Alcazaba# **show ip bgp vpnv4 vrf vrf101** BGP table version is 46, local router ID is 223.0.0.3 Status codes: s suppressed, d damped, h history, \* valid, best, i - internal Origin codes: i - IGP, e - EGP, ? - incomplete Network Next Hop Metric LocPrf Weight Path Route Distinguisher: 1:101 (default for vrf vrf101) \*i6.6.6.6/32 223.0.0.21 1 100 0 ? \* 7.7.7.0/24 150.150.0.2 1 32768 ? \* 10.0.0.0/16 150.150.0.2 1 32768 ? \* 10.200.8.0/22 150.150.0.2 1 32768 ? \*i11.2.2.0/30 125.2.2.2 0 100 0 ? \*i11.3.3.0/30 125.2.2.2 0 100 0 ? \*i11.5.5.4/30 125.2.2.2 1 100 0 ? \*i69.0.0.0 223.0.0.21 1 100 0 ? \* 150.150.0.0/24 0.0.0.0 0 32768 ? \* 158.0.0.0/8 150.150.0.2 1 32768 ? \*i200.200.0.0 223.0.0.21 0 100 0 ? 檢查PE和CE路由器上的VRF全域性路由表。這些VRF應匹配。對於PE路由器,必須使用show ip

route vrf命令指定VRF:

```
Alcazaba# show ip route vrf vrf101
   Codes: C - connected, S - static, I - IGRP, R - RIP, M - mobile, B - BGP
   D - EIGRP, EX - EIGRP external, O - OSPF, IA - OSPF inter area
   N1 - OSPF NSSA external type 1, N2 - OSPF NSSA external type 2
   E1 - OSPF external type 1, E2 - OSPF external type 2, E - EGP
    i - ISIS, L1 - ISIS level-1, L2 - ISIS level-2, IA - ISIS inter area
    * - candidate default, U - per-user static route, o - ODR
    P - periodic downloaded static route
    Gateway of last resort is not set
   B 69.0.0.0/8 [200/1] via 223.0.0.21, 00:11:03
   B 200.200.0.0/24 [200/0] via 223.0.0.21, 00:11:03
    6.0.0.0/32 is subnetted, 1 subnets
   B 6.6.6.6 [200/1] via 223.0.0.21, 00:11:03
    7.0.0.0/24 is subnetted, 1 subnets
   R 7.7.7.0 [120/1] via 150.150.0.2, 00:00:05, Ethernet1/1
    10.0.0.0/8 is variably subnetted, 2 subnets, 2 masks
   R 10.0.0.0/16 [120/1] via 150.150.0.2, 00:00:05, Ethernet1/1
   R 10.200.8.0/22 [120/1] via 150.150.0.2, 00:00:05, Ethernet1/1
    11.0.0.0/30 is subnetted, 3 subnets
   B 11.3.3.0 [200/0] via 125.2.2.2, 00:07:05
   B 11.2.2.0 [200/0] via 125.2.2.2, 00:07:05
    B 11.5.5.4 [200/1] via 125.2.2.2, 00:07:05
    150.150.0.0/24 is subnetted, 1 subnets
    C 150.150.0.0 is directly connected, Ethernet1/1
   R 158.0.0.0/8 [120/1] via 150.150.0.2, 00:00:06, Ethernet1/1
Pivrnec上的等效命令是show ip route命令,因為對於每個客戶(和客戶邊緣)路由器,這是標準路
```

```
由表。
```

```
Pivrnec# show ip route
Codes: C - connected, S - static, I - IGRP, R - RIP, M - mobile, B - BGP
  D - EIGRP, EX - EIGRP external, O - OSPF, IA - OSPF inter area
  N1 - OSPF NSSA external type 1, N2 - OSPF NSSA external type 2
  E1 - OSPF external type 1, E2 - OSPF external type 2, E - EGP
  i - ISIS, L1 - ISIS level-1, L2 - ISIS level-2, IA - ISIS inter area
   * - candidate default, U - per-user static route, o - ODR
  P - periodic downloaded static route Gateway of last resort is not
 set S 69.0.0.0/8 is directly connected, Null0
  223.0.0.0/32 is subnetted, 1 subnets
 C 223.0.0.22 is directly connected, Loopback0
 C 200.200.0.0/24 is directly connected, FastEthernet0/1
  6.0.0.0/32 is subnetted, 1 subnets
 C 6.6.6.6 is directly connected, Loopback1
  7.0.0.0/24 is subnetted, 1 subnets
 R 7.7.7.0 [120/1] via 200.200.0.1, 00:00:23, FastEthernet0/1
  10.0.0.0/8 is variably subnetted, 2 subnets, 2 masks
 R 10.0.0.0/16 [120/1] via 200.200.0.1, 00:00:23, FastEthernet0/1
 R 10.200.8.0/22 [120/1] via 200.200.0.1, 00:00:24, FastEthernet0/1
  11.0.0.0/30 is subnetted, 3 subnets
 R 11.3.3.0 [120/1] via 200.200.0.1, 00:00:24, FastEthernet0/1
 R 11.2.2.0 [120/1] via 200.200.0.1, 00:00:25, FastEthernet0/1
 R 11.5.5.4 [120/1] via 200.200.0.1, 00:00:25, FastEthernet0/1
  150.150.0.0/24 is subnetted, 1 subnets
 R 150.150.0.0 [120/1] via 200.200.0.1, 00:00:25, FastEthernet0/1
 R 158.0.0.0/8 [120/1] via 200.200.0.1, 00:00:25, FastEthernet0/1
```
#### <span id="page-11-0"></span>MPLS標籤

檢查用於任何路由的標籤堆疊,如下所示:

 Local Outgoing Prefix Bytes tag Outgoing Next Hop tag tag or VC or Tunnel Id switched interface None 2/91 11.5.5.4/30 0 AT4/0.1 point2point MAC/Encaps=4/12, MTU=4466, **Tag Stack{2/91(vcd=69) 37}** 00458847 0004500000025000

您可以使用常規命令來檢視標籤分配以及虛擬路徑識別符號和虛擬通道識別符號(VPI/VCI)關係,如 [如何排除MPLS VPN故障所](//www.cisco.com/en/US/tech/tk436/tk428/technologies_tech_note09186a0080093fcd.shtml)示。

#### <span id="page-12-0"></span>地址重疊

您可以在不同的VPN中使用相同的地址,而不會干擾其他VPN。在本例中,6.6.6.6地址被連線兩次 分別連線到VPN 101中的Pivrnec和VPN 102中的Damme。我們可以在一個站點上使用**ping**命令 在另一站點上使用debug ip icmp命令檢查此情況。

Guilder# **ping 6.6.6.6** Type escape sequence to abort. Sending 5, 100-byte ICMP Echos to 6.6.6.6, timeout is 2 seconds: !!!!! Success rate is 100 percent (5/5), round-trip  $min/avg/max = 4/4/4$  ms

Damme# **debug ip icmp**

 ICMP packet debugging is on 6d22h: ICMP: echo reply sent, src 6.6.6.6, DST 201.201.201.2 6d22h: ICMP: echo reply sent, src 6.6.6.6, DST 201.201.201.2 6d22h: ICMP: echo reply sent, src 6.6.6.6, DST 201.201.201.2 6d22h: ICMP: echo reply sent, src 6.6.6.6, DST 201.201.201.2 6d22h: ICMP: echo reply sent, src 6.6.6.6, DST 201.201.201.2

<span id="page-12-1"></span>調試輸出示例

請參閱[MPLS VPN環境中的資料包流以](//www.cisco.com/en/US/tech/tk436/tk798/technologies_tech_note09186a0080093d42.shtml)瞭解使用相同配置的示例輸出。

## <span id="page-12-2"></span>疑難排解

目前尚無適用於此組態的具體疑難排解資訊。